# **TI-83 Plus SILVER EDITION**

# **Addendum to the TI-83 Plus Developer Guide**

**Beta Version .02** 

### **IMPORTANT INFORMATION**

Texas Instruments makes no warranty, either expressed or implied, including but not limited to any implied warranties of merchantability and fitness for a particular purpose, regarding any programs or book materials and makes such materials available solely on an "as-is" basis.

In no event shall Texas Instruments be liable to anyone for special, collateral, incidental, or consequential damages in connection with or arising out of the purchase or use of these materials, and the sole and exclusive liability of Texas Instruments, regardless of the form of action, shall not exceed the purchase price of this program. Moreover, Texas Instruments shall not be liable for any claim of any kind whatsoever against the use of these materials by any other party.

# **TI-83 Plus SILVER EDITION**

The following information is provided as an addendum to the TI-83 Plus Developer Guide Version 1.0. This text provides additional information for developing applications and assembly programs for the TI-83 Plus SILVER EDITION. Specific information deals with the Flash ROM size and processor speed changes over the TI-83 Plus graphing calculator platform.

#### **OVERVIEW**

The TI-83 Plus SILVER EDITION has the capability to load up to 94 Flash Apps and has a clock speed that is more than twice as fast as the standard TI-83 Plus. For compatibility, the TI-83 Plus SILVER EDITION runs programs and applications at the standard TI-83 Plus speed. The TI-83 Plus SILVER EDITION also contains a hardware assist to speed up link communication.

Flash Apps can utilize new Operating System (OS) calls or header settings to take advantage of the increased speed. Assembly programs can also use the OS calls to set speed. The new calls will not be recognized by older OSs so it is important for the developer to check OS versions when making these calls.

### **FLASH ROM STRUCTURE**

The TI-83 Plus SILVER EDITION Flash ROM is composed of 2048K (2M) bytes divided into 128 pages, each of which is 16K bytes in size. The structure is generally the same as the TI-83 Plus except for the inclusion of 96 additional 16K pages (24 additional 64K Sectors). The TI-83 Plus *SILVER EDITION* can store up to 94 Apps in pages 0Ch – 69h.

The TI-83 Plus Flash structure chart, Figure 2.5 in the TI-83 Plus Developer Guide Version 1.0, is correct up to page 14h; at that point, the TI-83 Plus SILVER EDITION includes more data pages. The TI-83 Plus SILVER EDITION also has the Operating System residing at the high 8 pages of Flash, 78h . . . 7Fh. The TI-83 Plus high memory is 18h . . . 1Fh.

#### **TI-83 Plus SILVER EDITION**

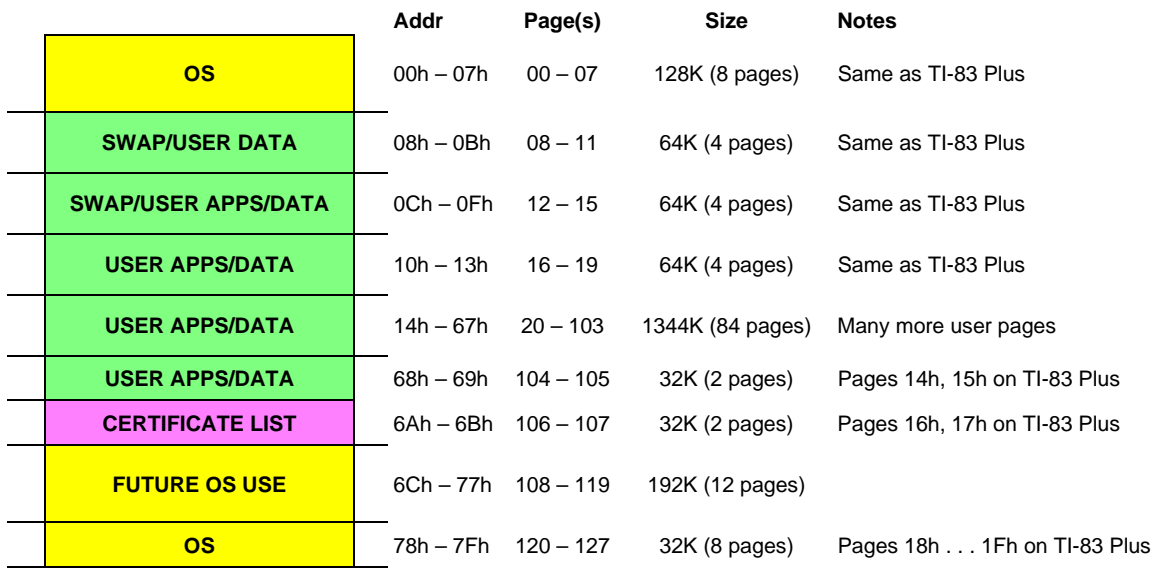

**Legend** 

**SWAP and/or User APPS Area Update System (OS) Area Fixed Area — changeable only by TI** 

Because of the additional Flash memory, the first App loaded will be placed at page 69h (105 decimal) and downward from there (versus 15h for the TI-83 Plus).

### **ENTRY POINTS, VARIABLE TYPES, AND SYSTEM FLAGS**

The TI-83 Plus SILVER EDITION uses the same entry points, variable types, and system flags as the TI-83 Plus.

## **ADDITIONAL B\_CALLS FOR DETERMINING OS AND SPEED**

The TI-83 Plus SILVER EDITION and TI-83 Plus OS version 1.13 includes new B\_CALL entry points that allow an application to set the processor speed (**SetExSpeed**) and to determine the current speed and OS (**GetSysInfo**).

The ti83plus.inc has the following entries:

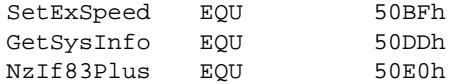

See the entry point documentation in Appendix A for additional information.

### **ADDITIONAL HEADER TAGS FOR SETTING SPEED**

By default, an application will run at the TI-83 Plus Speed unless the App informs the OS to allow it to run faster. The entry point **SetExSpeed** controls specific locations in the code.

An optional method is to set a tag in the header that informs the OS that the App can run at a certain level. The default level is 0 and the TI-83 Plus SILVER EDITION can be set to level 1.

The APP\_HW\_LEVEL tag looks as follows:

DB 080h,0A1h ; Field: App level DB 001h ; Highest HW level = 1

If this field is missing or is set to HW level 0 (either DB 080h,0A0h or DB 080h,0A1h,000h), then the Operating System executes the App in slow mode (6MHz) to execute the App. This field is ignored on the TI-83 Plus.

; This is the application header definition area required for all Apps.

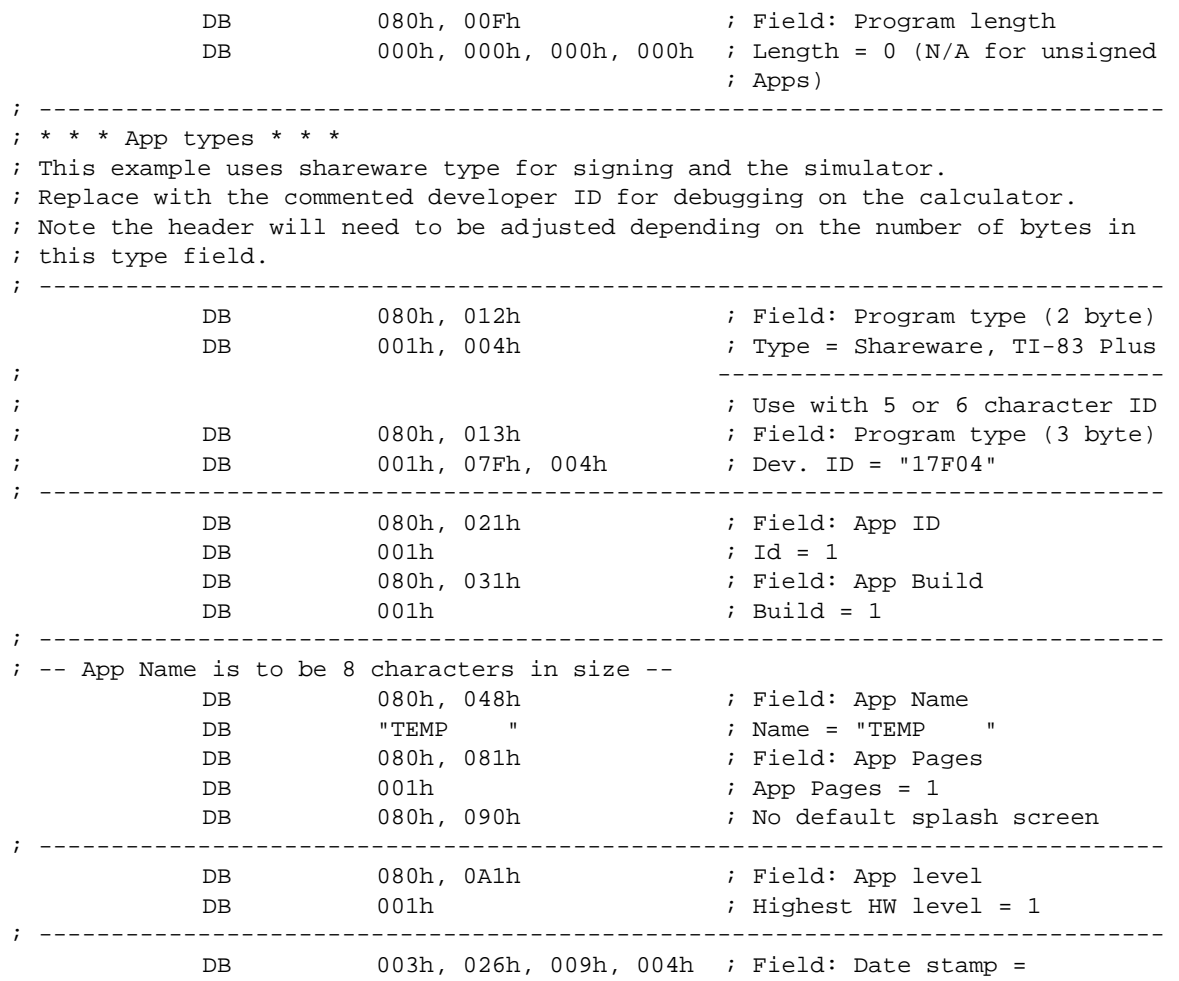

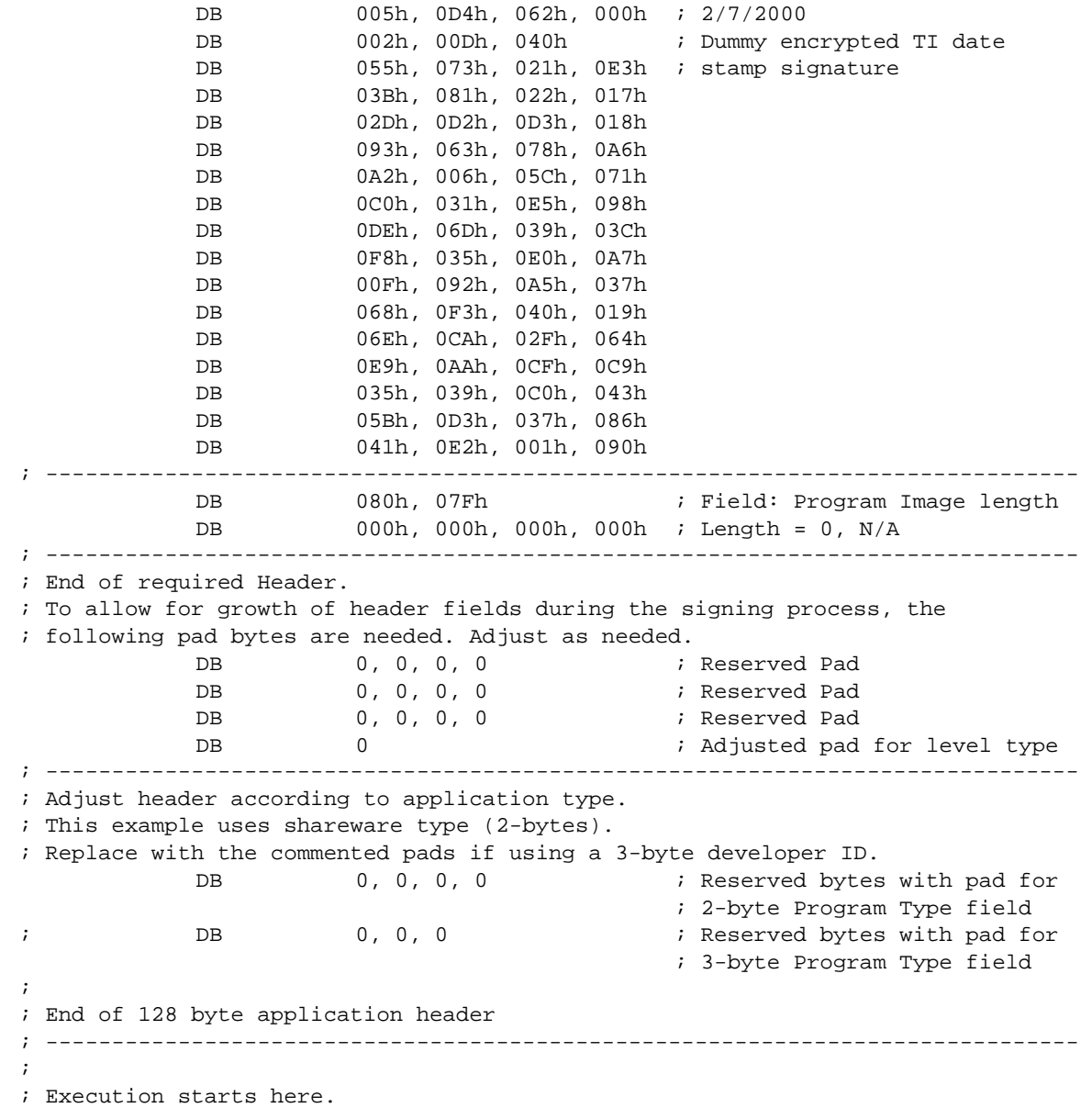

# **POSSIBLE DISPLAY PROBLEMS RUNNING FAST ON THE SILVER EDITION**

There are problems that can occur if an application that was written for the TI-83 Plus is run at fast speed on the TI-83 Plus Silver Edition.

The screen may not display correctly if the app writes directly to the display and has its own version of LCD\_BUSY instead of calling the system routine. The LCD has a delay requirement of approximately 10us between operations and using the old LCD\_BUSY delay at the faster speed will be less than this.

There are three options for solving this problem.

- Triple or quadruple the delay time of the in-line code. This will solve the problem, but it may reoccur if another even faster version is produced.
- Do B\_CALL LCD\_BUSY. This is guaranteed to work, but may slow down a display intensive app.
- Use a CALL LCD\_BUSY\_QUICK, where LCD\_BUSY\_QUICK is equated to 000Bh. This is a new entry point that does not require the system overhead of a B CALL. This call also works on earlier TI-83 Plus versions, but runs slightly faster than 10us and modifies the z/nz Status Flag. To use this on all versions, wrap it in another routine that saves and restores the flag register:

PUSH AF ; 11 states CALL LCD\_BUSY\_QUICK ; 17 states + 30 states (on TI-83 Plus) POP AF ; 10 states

This will ensure that the routine runs on both the TI-83 Plus and the TI-83 Plus Silver Edition with minimal additional time delays.

#### **ACCESSING THE DBUS FROM AN APP**

The TI-83 Plus *SILVER EDITION* is equipped with a DBUS assist unit in the hardware. This hardware assist will greatly speed up Apps that do significant DBUS activity, but requires additional care on the part of the App programmer. When used incorrectly, the DBUS assist will cause the App to suffer from timeout errors even though the data is sent/received correctly. The paragraphs below provide several use scenarios, possible problems encountered, and possible fixes.

#### **Monitoring DBUS Lines to Detect DBUS Activity**

Frequently, an App will need to wait for a byte to be sent from another calculator while the App is in a loop doing something else. On the TI-83 Plus, it was standard practice to input the state of the DBUS lines on each pass through the loop and then to make a B\_CALL to **RecAByte** ONLY when one of the DBUS lines was active (a low).

With the hardware assist, this process will fail. The failure is due to the fact that the hardware assist will complete the handshake when the DBUS line goes active by reading in the incoming byte and storing the byte in a hardware buffer. Thus the DBUS lines will return to an inactive state in a few microseconds and the software will never detect any activity.

The corrective action here is to first determine the type of hardware that the App is being executed on by calling the **GetSysInfo** utility. If the hardware type indicates a TI-83 Plus SILVER EDITION unit (e.g., Bit 03 is set), then activity on the DBUS lines must be determined by executing the following code:

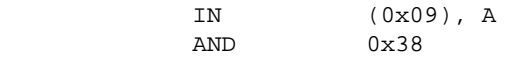

If the 'nz' bit is set, the DBUS hardware assist has stored a byte for retrieval OR IS IN THE PROCESS OF RECEIVING A BYTE AT THE PRESENT TIME. This is the only reliable way of determining activity on the DBUS on the TI-83 Plus SILVER EDITION hardware.

### **Sending DBUS Data/Error States by Toggling the DBUS Lines**

Frequently Apps will attempt to flag an error to the DBUS by taking both DBUS lines low. Similarly, Apps may attempt to toggle the DBUS lines from within the App rather than by invoking the **RecAByte** and **SendAByte** routines. These actions will cause the DBUS hardware assist to reset each time either (or both) of the DBUS lines are placed into the low state. If the DBUS assist hardware is in the middle of a transmission when the App toggles the DBUS line, the transaction is aborted and the byte being sent or received is lost.

#### **Unexpected Error Conditions**

If the DBUS hardware assist unit is sending data to a DBUS device and that device asserts both DBUS lines low, the DBUS assist will abort the send with an error condition. The indicated error will be TIMEOUT, as the hardware will only know that it could not send the byte in the 2 seconds allotted.

#### **Summary**

In general, it is always safe to call **RecAByte** and **SendAByte**. Direct access to the DBUS lines is discouraged as it may cause communication problems.

# **GetSysInfo**

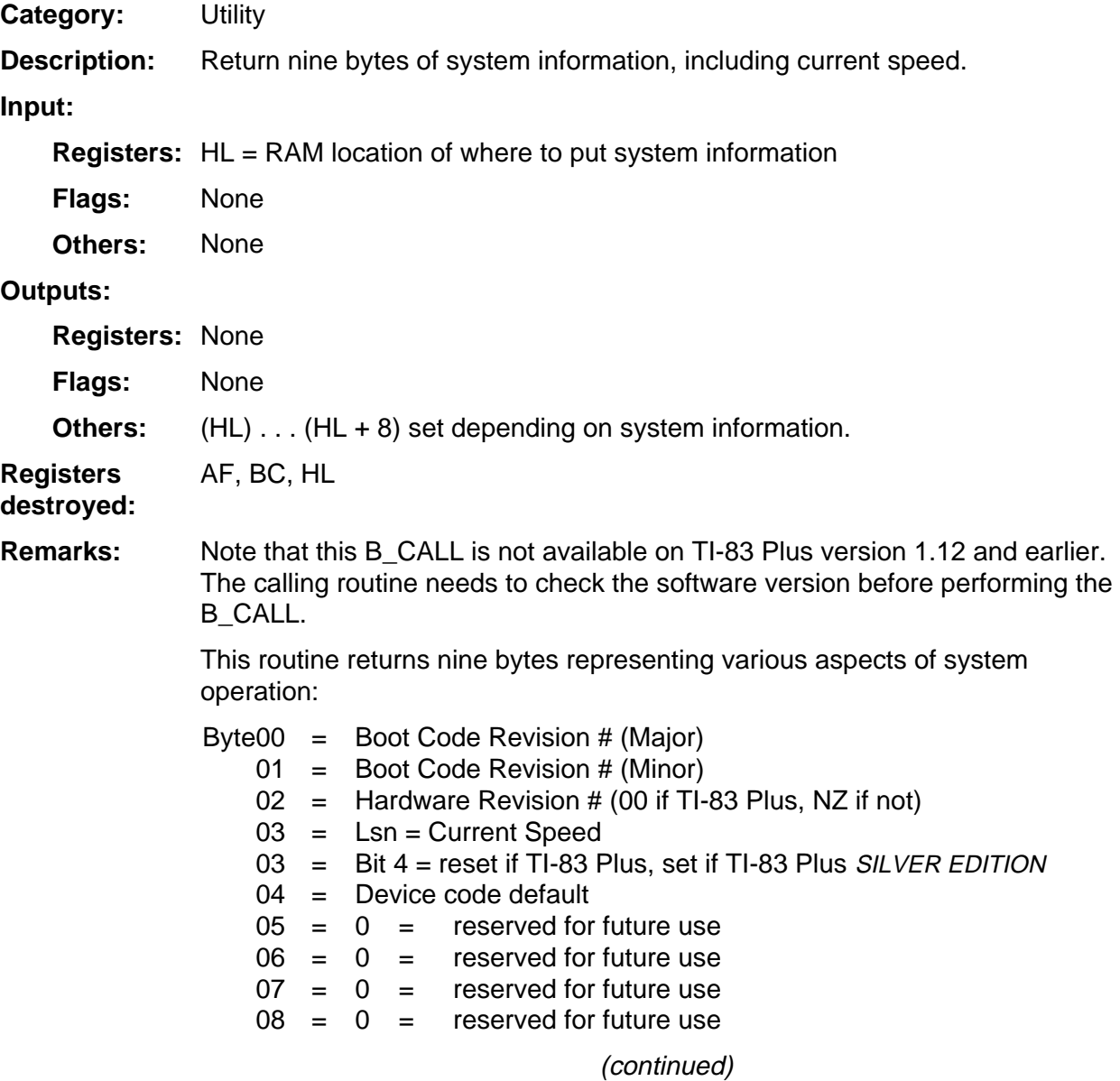

 . .

# **GetSysInfo (continued)**

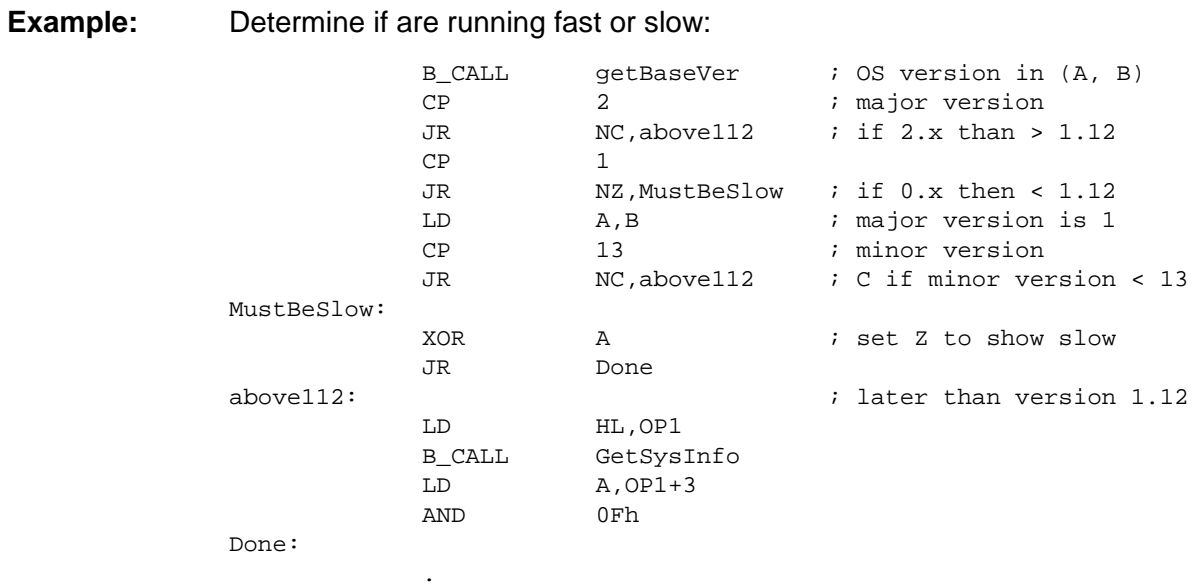

# **NzIf83Plus**

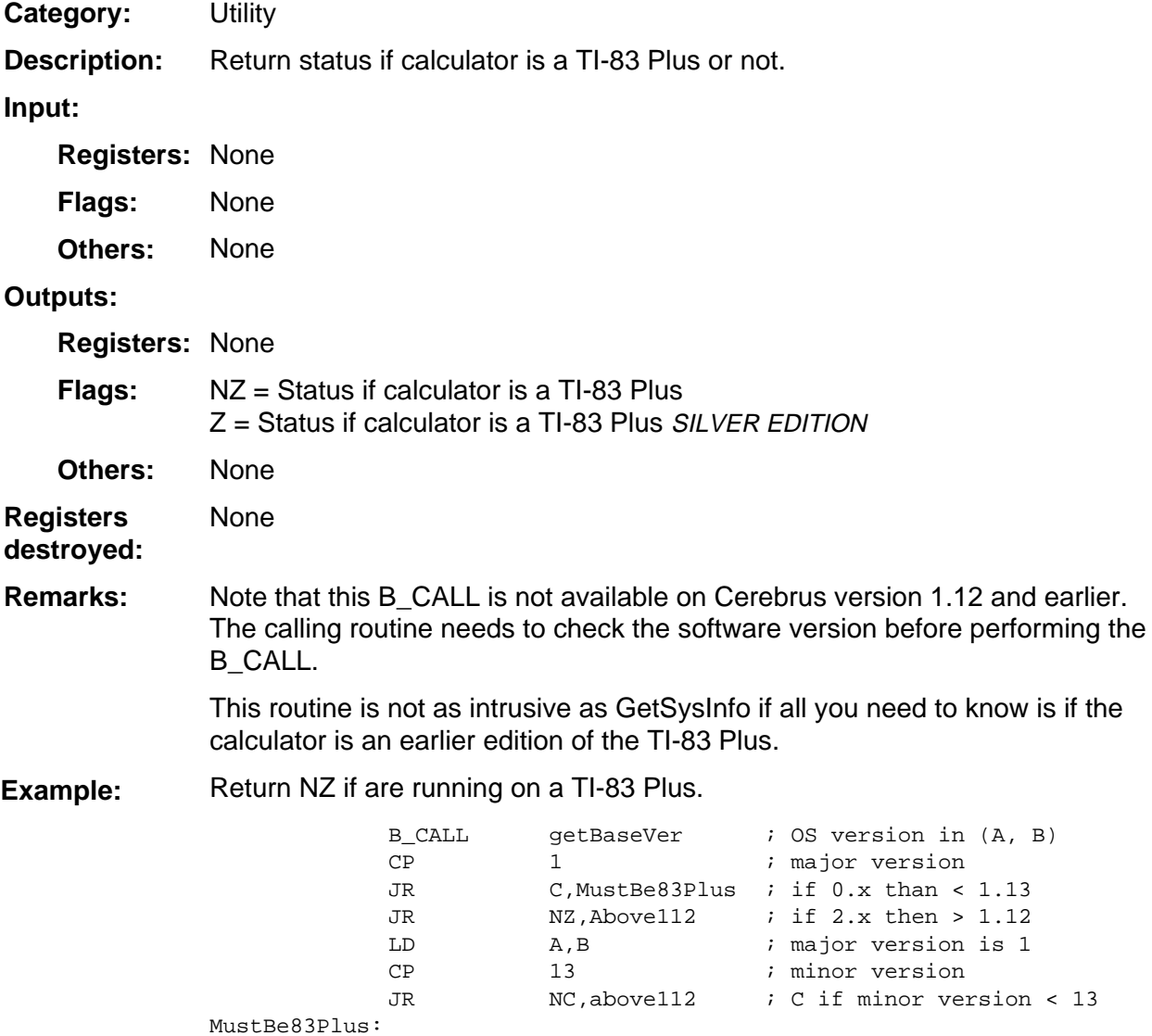

RET  $; NZ$  status

RET

above112: ; later than version 1.12 B\_CALL NzIf83Plus ; NZ if original TI-83 Plus

# **SetExSpeed**

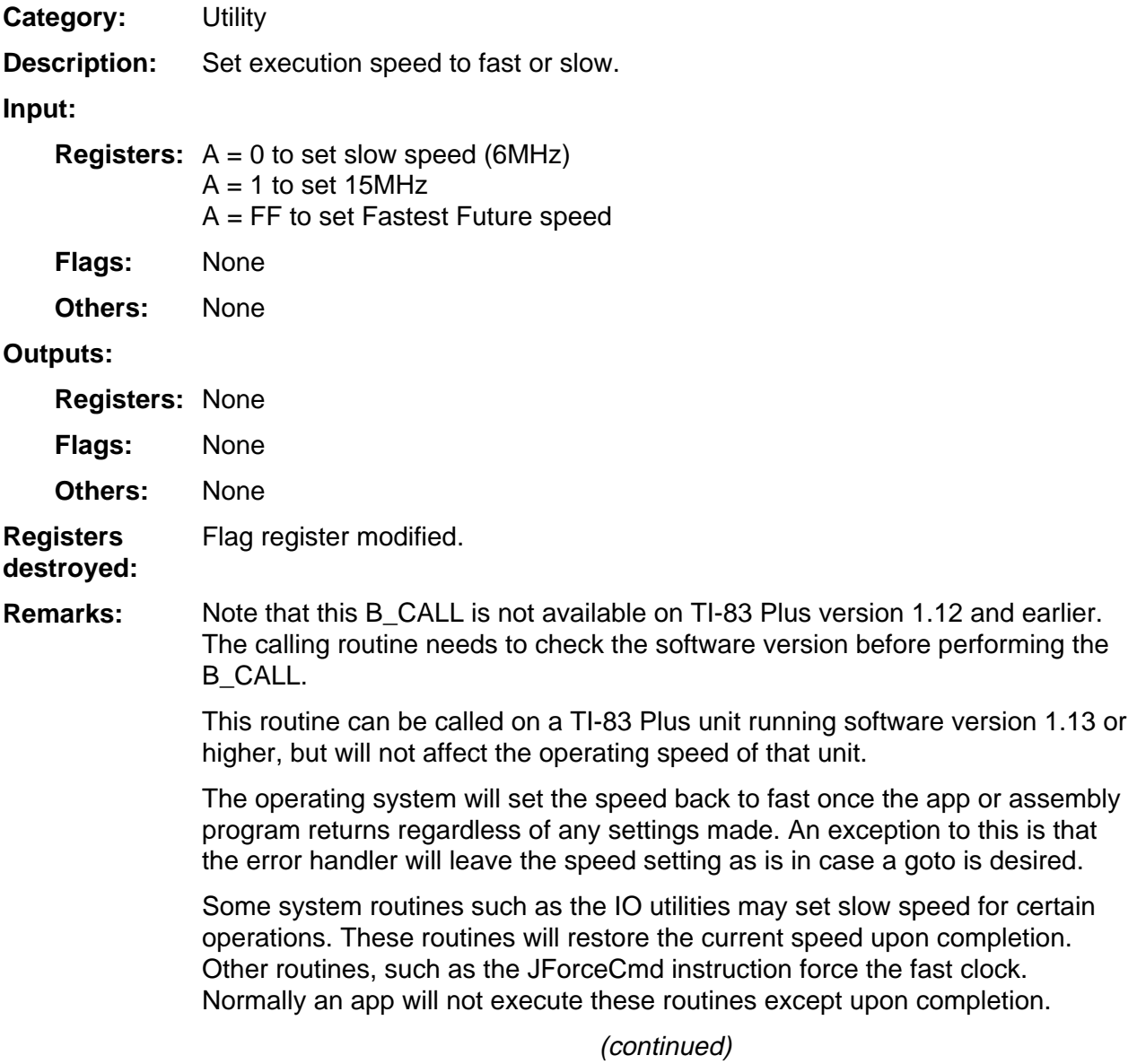

# **SetExSpeed (continued)**

Determine if the app is running on operating system version 1.13 or higher and if so, run at the fast clock frequency: **Example:** 

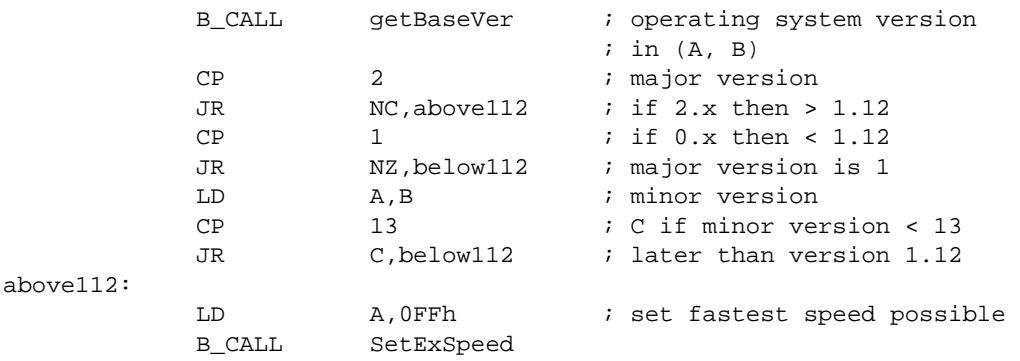

below112:

. . .